# **INSTITUTO DE PREVIDÊNCIA MUNICIPAL DE POUSO ALEGRE/MG**

# **MANUAL INTERNO DO DEPARTAMENTO DE BENEFÍCIOS**

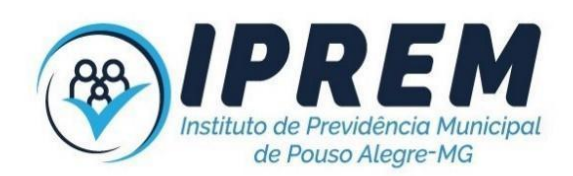

#### MANUAL INTERNO DO DEPARTAMENTO DE BENEFÍCIOS

# INSTITUTO DE PREVIDÊNCIA MUNICIPAL DE POUSO ALEGRE/MG

Data da Elaboração: 25/09/2019 Data da Revisão: 14/12/2023. Data da Aprovação: 15/12/2023. Data da próxima revisão: 15/12/2024.

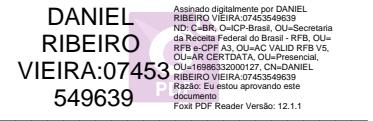

Daniel Ribeiro Vieira Diretor Presidente

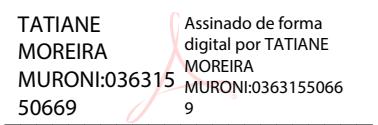

Tatiane Moreira Muroni Diretora de Benefícios

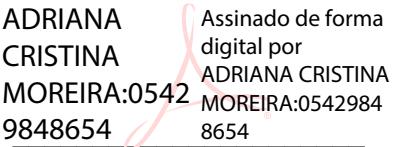

Adriana Cristina Moreira Servidora responsável pela elaboração

Pouso Alegre, 15 de dezembro de 2023.

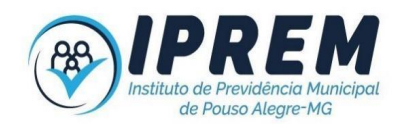

# **SUMÁRIO**

<span id="page-2-0"></span>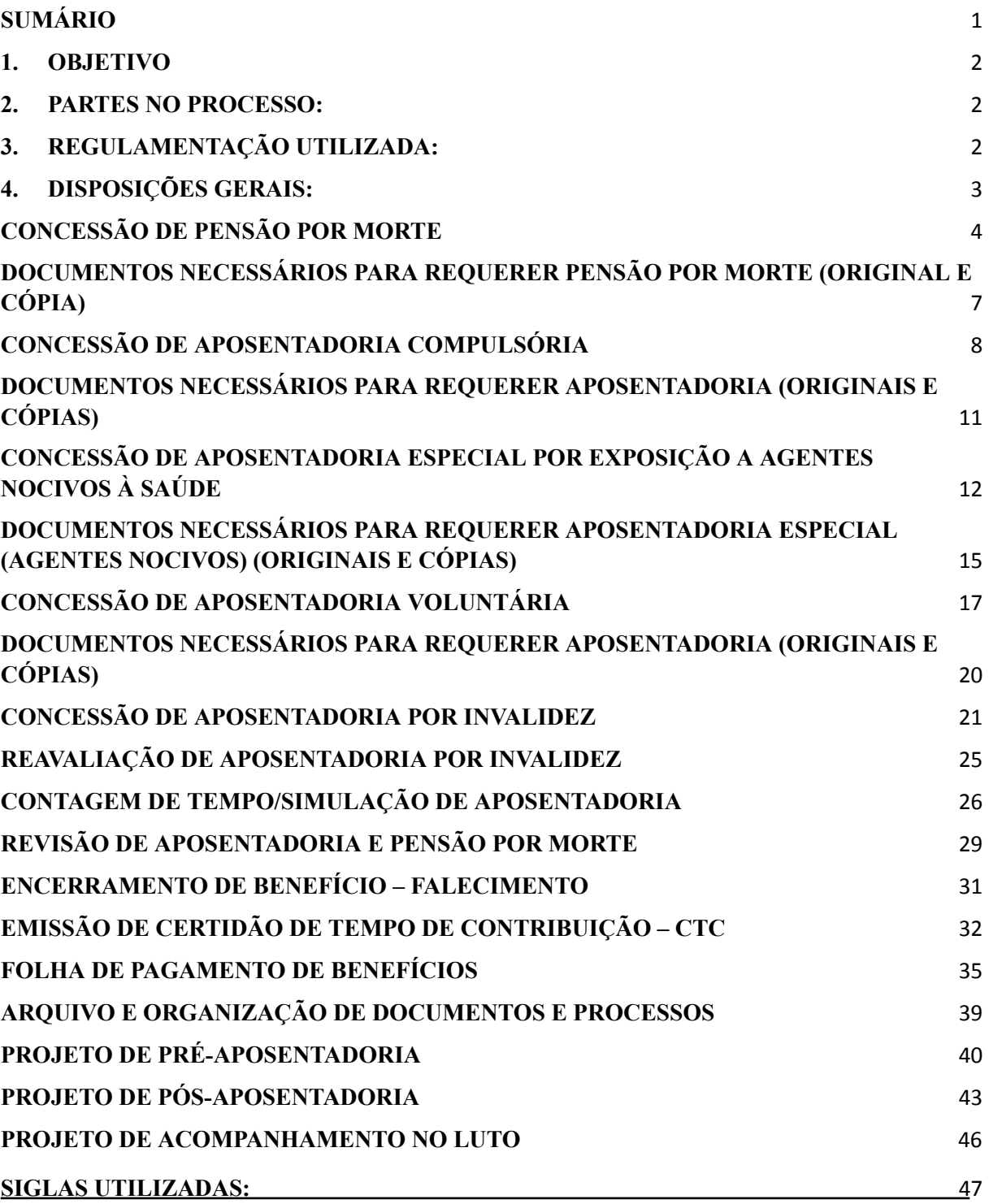

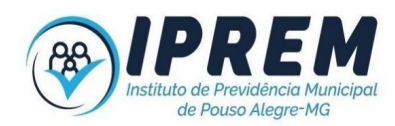

# <span id="page-3-0"></span>**1. OBJETIVO**

Manual interno do Departamento de Benefícios, desenvolvido com o objetivo de orientar os servidores do IPREM - Instituto de Previdência Municipal de Pouso Alegre/MG, quanto aos procedimentos a serem observados no atendimento aos servidores municipais efetivos ativos e inativos, bem como aos seus dependentes quanto à concessão e revisão dos benefícios previdenciários, folha de pagamento.

Todos os processos e solicitações referentes ao Departamento de benefícios serão tramitados através de protocolo eletrônico, dentro do sistema de gestão utilizado pelo IPREM. Os processos de aposentadorias e pensão por morte deverão estar igualmente instruídos tanto no meio físico como no protocolo eletrônico

#### <span id="page-3-1"></span>**2. PARTES NO PROCESSO:**

**Unidade Gestora:** IPREM Instituto de Previdência Municipal de Pouso Alegre.

**Entes municipais:** Prefeitura Municipal de Pouso Alegre (PMPA), Câmara Municipal de Pouso Alegre (CMPA) e Instituto de Previdência Municipal de Pouso Alegre (IPREM); Dependentes habilitados de servidores municipais, ativos e inativos;

Setores envolvidos:

IPREM - Diretoria de Benefícios, Presidência, Procuradoria, Perícia Médica, Controle Interno e Conselho Fiscal;

Departamento de RH da Prefeitura Municipal, IPREM e Câmara Municipal; SESMET;

# <span id="page-3-2"></span>**3. REGULAMENTAÇÃO UTILIZADA:**

- Constituição Federal/1988;
- Emendas Constitucionais: 20/1998; 41/2003; 47/2005; 70/2012; 88/2015 e 103/2019
- Súmula Vinculante 33 do STF;
- Lei 8213/1991;
- Lei 10.887/2004;
- Lei 4643/2007;

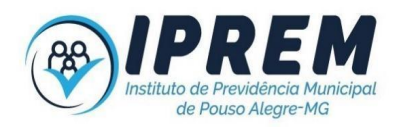

Instruções Normativas Tribunal de Contas do Estado de Minas Gerais: 01/2010; 03/2011; 11/2011; 1/2012; 2/2012; 3/2012; 2/2013; 5/2013; 2/2014 e 4/2014;

- Instrução Normativa do IPREM: 1/2017;
- Portaria MTP 1467/2022.

## <span id="page-4-0"></span>**4. DISPOSIÇÕES GERAIS:**

Dispõe sobre os procedimentos a serem observados na análise e atendimento dos pedidos de aposentadorias, pensão por morte e revisão de processos de aposentadoria e pensão por morte, simulação de aposentadoria, emissão de Certidão de Tempo de contribuição, bem como a relação de documentos de apresentação obrigatória para a composição dos processos.

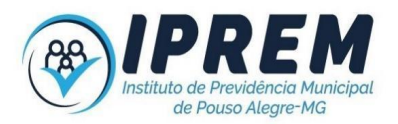

## **CONCESSÃO DE PENSÃO POR MORTE**

<span id="page-5-0"></span>A pensão por morte é um benefício previdenciário devido aos dependentes do segurado que vier a falecer, estando ou não aposentado, ou ainda, aos dependentes daqueles que tiverem sua morte declarada judicialmente em razão de desaparecimento.

#### **Processo de concessão de pensão por morte:**

1. O Processo de Pensão por Morte é iniciado após os dependentes comparecem ao IPREM, e informarem o óbito do servidor, neste momento é feito o primeiro atendimento pelo Departamento de Benefícios com todas as orientações sobre o benefício de pensão por morte e sobre os respectivos documentos constantes neste manual, que deverão ser apresentados no ato do requerimento;

2. O atendimento para fins de requerimento é feito sempre com agendamento prévio;

3. O técnico deverá conferir se os documentos apresentados pelo requerente estão em conformidade com a relação constante neste manual;

4. No caso de o requerente não apresentar todos os documentos solicitados, é orientado a retornar em outra data portando todos os documentos necessários;

5. Em estando correta a documentação, após a conferência, é emitido o requerimento de pensão por morte, observando se a pensão será derivada de servidor falecido em atividade ou inativo, para que o requerimento seja preenchido com a fundamentação correta; bem como declaração de acúmulo de benefícios previdenciários para fins de verificação do disposto no art. 24 da EC 103/2019;

6. Para os casos em que apenas filhos menores sejam dependentes e não possuem representante legal habilitado é necessário que seja requerido via judicial o termo de compromisso de tutela, definindo quem será o responsável legal pelo menor;

7. Para casos de dependente maior inválido ou incapaz é necessário a apresentação de termo de curatela;

8. Formalizar o processo de pensão por morte, com identificação do ex-segurado, na capa do processo, inserir número do processo e numerar páginas, a numeração do processo será feita pelo servidor responsável pelo recebimento e juntada dos documentos, e cada novo documento o servidor deverá numerar e rubricar as páginas adicionadas;

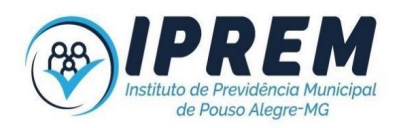

9. Abrir protocolo incluindo todos os documentos referentes ao processo, o protocolo deverá ser aberto em nome do instituidor e no campo deve-se selecionar o nome do requerente;

10. Nos casos de união estável deve-se juntar ao processo a comprovação do período de convivência em união estável, bem como se na data do óbito o casal mantinha a união. Para tanto, são necessários documentos com datas anteriores ao óbito, para fins de comprovação, bem como relatório da Assistente Social deste Instituto, com a oitiva de pelo menos 2 testemunhas que não tem nenhum vínculo familiar ou de amizade com os envolvidos no processo;

11. Verificar acúmulo de benefícios. Casos os valores recebidos sejam superiores ao salário-mínimo nacional, o requerente deverá assinar termo de opção para escolher qual benefício irá receber integral e qual sofrerá as limitações previstas no art. 24 da EC 103/2019;

12. Tramitar o processo ao Departamento Jurídico para análise dos documentos e emissão do parecer;

13. Após o recebimento do parecer jurídico deve-se analisar o que foi manifestado:

I. Parecer deferindo o pedido:

a. Servidor falecido em atividade: encaminhar através do protocolo eletrônico ofício ao ente empregador solicitando o envio da documentação relacionada na alínea 'b' do inciso I, e nos incisos VIII, XI e XVI, bem como no § 3° do artigo 5º da Instrução Normativa nº 03/2011 do Tribunal de Contas do Estado de Minas Gerais referentes a vida funcional do servidor;

- b. Servidor inativo: ir para passo 15;
- II. Parecer indeferindo o pedido ou complementação de documentos:

Em caso de indeferimento ou necessidade de complementação de documentos, deve-se enviar ofício ao requerente cientificando sobre a decisão e ou orientando sobre a necessidade de apresentação de outros documentos;

14. Conferir os documentos enviados pelo ente empregador, e caso haja alguma correção, os documentos deverão ser devolvidos para que as alterações sejam feitas;

15. Elaborar Portaria de Concessão do benefício;

16. Para fins de verificação do tempo de duração do benefício, a ser concedido ao cônjuge, devem ser observados o disposto na Lei 4343/2007:

- I. Tempo mínimo de contribuição;
- II. Tempo de início do casamento ou união estável;

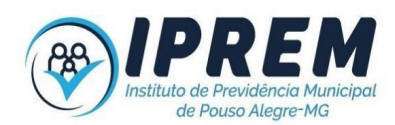

III. Idade do cônjuge;

17. Para os casos que o benefício for superior ao valor do teto do INSS, o valor da pensão será o valor do teto mais 70 % do valor que ultrapassa o teto, conforme dispõe a Constituição Federal;

18. Fazer a conferência da portaria e cálculo da pensão, e efetivar a concessão do benefício no sistema operacional do Instituto para que os dados sejam importados automaticamente para a geração e conferência das informações referentes ao pagamento do benefício, pelo servidor responsável pela folha de pagamento;

19. Emitir Cálculo dos Proventos do Sistema Previdenciário;

20. Oficiar o órgão responsável pelo pagamento do outro benefício sobre a opção escolhida pelo beneficiário, encaminhando termo de opção e portaria de concessão do benefício concedido pelo IPREM;

21. Enviar por e-mail, ao Departamento de Administração, as Portarias que deverão ser publicadas no Diário Oficial dos Municípios Mineiros;

22. Enviar o processo para análise e registro do ato de concessão do TCE/MG, através do sistema FISCAP;

23. Consultar diariamente as publicações do Diário Oficial de Contas no site https://www.tce.mg.gov.br/, e juntar as homologações publicadas no processo de aposentadoria;

24. Enviar os processos que tiveram averbação de tempo de RGPS ou outro RPPS para que o servidor responsável pelo COMPREV faça o lançamento do processo no sistema de Compensação Previdenciária;

25. Atualização do índice de processos;

26. A cada documento anexado ao processo o servidor responsável deverá carimbar, numerar a página e atualizar o check-list;

27. Arquivar o Processo;

28. Os processos poderão ser disponibilizados a qualquer tempo para análise do Controle Interno e Conselho Fiscal.

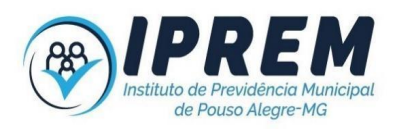

# <span id="page-8-0"></span>**DOCUMENTOS NECESSÁRIOS PARA REQUERER PENSÃO POR MORTE (ORIGINAL E CÓPIA)**

#### **Documentos do(a) Servidor(a)**

- $\Box$  Certidão de Óbito
- $\Box$  Último Holerite
- □ Carteira de Identidade, CPF e Carteira de Trabalho
- □ Número do PIS/PASEP do ex-segurado
- □ Certidão de Tempo de Contribuição (INSS) para servidores falecidos em atividade e tenham períodos de Prefeitura com contribuição para o INSS.

#### **Documentos do (a) Requerente**

- □ Carteira de Identidade e CPF de todos os dependentes
- □ Certidão de Casamento recente com averbação do óbito
- ⮚ Comprovante de residência
- $\Box$  Termo de tutela para filhos menores
- $\Box$  Foto 3X4 Recente
- □ Comprovante de abertura de conta salário no Bradesco para recebimento do benefício

#### **Para casos em que recebe outra aposentadoria ou pensão por Morte**

□ Comprovante de recebimento de aposentadoria ou pensão do INSS ou outro RPPS, para fins de verificação de acúmulo de benefício, em conformidade com o art. 24 da Emenda Constitucional 103/2019

# **Casos de União estável - juntar no mínimo 3 documentos que comprovam o vínculo -**

### **Instrução Normativa do Ministério da Previdência Social n° 77/2015:**

- $\Box$  Escritura pública de união estável
- ⮚ Comprovante de mesmo endereço
- $\Box$  Comprovante de dependência Econômica do(a) ex-segurado(a)
- $\Box$  Documentos de filhos em comum
- □ Declaração de Imposto de renda, seguro de vida, convênio médico
- □ Demais documentos que comprovem a dependência Econômica do requerente em relação ao servidor falecido

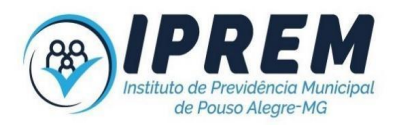

## **CONCESSÃO DE APOSENTADORIA COMPULSÓRIA**

<span id="page-9-0"></span>A aposentadoria compulsória é a passagem obrigatória do servidor da atividade para a inatividade, por ter completado 75 (setenta e cinco) anos de idade, independente do sexo. Nesse caso não será exigido tempo mínimo de exercício no serviço público e os proventos serão proporcionais ao tempo de contribuição.

#### **Processo de concessão de aposentadoria:**

O ente empregador encaminhará o servidor que está prestes a completar 75 anos ao IPREM, para recebimento de orientações sobre os benefícios e os documentos necessários para a instrução do processo de aposentadoria, conforme listagem constante neste manual, para o agendamento da data e horário em que o servidor deverá apresentar a documentação.

1. O Departamento de Benefícios do IPREM deverá conferir os documentos, elencados na listagem constante neste manual.

a. No caso de não apresentar todos os documentos solicitados, o servidor é orientado a providenciar os documentos faltantes e é feito novo agendamento para que seja apresentada a documentação correta;

b. Caso a documentação esteja correta, servidor do Departamento de Benefícios deverá fazer a atualização dos dados do servidor no sistema operacional do Instituto e imprimir a declaração de acúmulo ou não de remuneração/cargo público, declaração de acúmulo ou não de recebimento de outro benefício previdenciário e formulário de autorização de descontos e informações cadastrais;

c. Ler as declarações de acúmulo para o servidor e perguntar se exerce outro cargo ou se já é aposentado, bem como se recebe pensão por morte, antes da assinatura;

d. Na hipótese de resposta afirmativa, solicitar o documento comprobatório igualmente, antes da assinatura;

e. Verificar acúmulo de benefícios. Caso os valores recebidos sejam superiores ao salário-mínimo nacional, e os benefícios passíveis de aplicação do redutor constitucional, o requerente deverá assinar termo de opção para escolher qual benefício irá receber integral e qual sofrerá as limitações previstas no art. 24 da EC 103/2019.

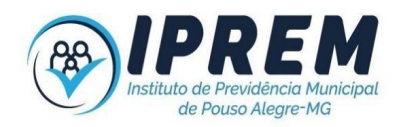

2. Formalizar o processo de aposentadoria contendo todas as informações de identificação na capa do processo com nome do servidor, número do processo, tipo de benefício e numeração de páginas, que deverá ser feita pelo servidor responsável pelo recebimento dos documentos, e cada documento juntado ao processo pelo Departamento de Benefícios, deverá ser numerado e rubricado pelo servidor responsável as páginas adicionadas;

3. Abrir protocolo incluindo todos os documentos referentes ao processo;

4. Encaminhar, através do protocolo eletrônico, ofício ao ente empregador solicitando o envio da documentação relacionada nos incisos IV, VII, VIII, IX, XII, XIII, XIV e XVII do artigo 5º da Instrução Normativa nº 03/2011 do Tribunal de Contas do Estado de Minas Gerais, referentes à vida funcional do servidor:

5. Em casos de averbação de tempo deverá também ser encaminhada cópia da CTC apresentada;

6. Conferir as remunerações constantes do sistema previdenciário e incluir as faltantes, se for o caso, para fins de apuração da média aritmética simples dos 80% maiores salários de contribuição, corrigidos monetariamente desde julho de 1994;

7. Conferir os documentos enviados pelo ente empregador, e caso haja alguma correção, os documentos deverão ser devolvidos para que as alterações sejam feitas;

8. Juntar ao processo físico os documentos recebidos do ente empregador;

9. Elaborar Portaria de Concessão do benefício;

10. Fazer a conferência da portaria e do cálculo dos proventos e efetivar a concessão do benefício no sistema operacional do Instituto para que os dados sejam importados automaticamente para a geração e conferência das informações referentes ao pagamento do benefício, pelo servidor responsável pela folha de pagamento;

11. Emitir Cálculo dos Proventos do Sistema Previdenciário, após a confirmação do benefício no sistema;

12. Enviar por e-mail, ao Departamento de Administração, as Portarias que deverão ser publicadas no Diário Oficial dos Municípios Mineiros;

13. Oficiar o órgão responsável pelo pagamento do outro benefício sobre a opção escolhida pelo beneficiário, encaminhando termo de opção e portaria de concessão do benefício concedido pelo IPREM;

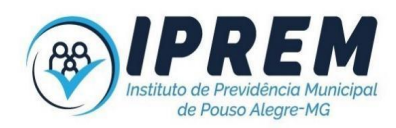

14. Oficiar ao INSS ou outros RPPSs da utilização de CTC expedido por eles na concessão do benefício pelo Iprem;

15. Enviar o processo para análise e registro do ato de concessão do TCE/MG, através do sistema FISCAP;

16. Consultar diariamente as publicações do Diário Oficial de Contas no site https://www.tce.mg.gov.br/ e juntar as homologações publicadas no processo de aposentadoria;

17. Enviar os processos que tiveram averbação de tempo de RGPS ou outro RPPS para que o servidor responsável pelo COMPREV faça o lançamento do processo no sistema de Compensação Previdenciária;

18. Atualização do índice processos;

19. A cada documento anexado ao processo o servidor responsável deverá carimbar, numerar a página e atualizar o check-list

20. Arquivar o Processo.

21. Os processos poderão ser disponibilizados a qualquer tempo para análise do Departamento Jurídico para emissão de Parecer, Controle Interno e Conselho Fiscal.

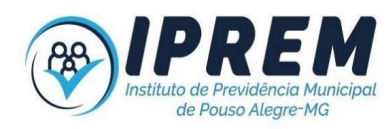

# <span id="page-12-0"></span>**DOCUMENTOS NECESSÁRIOS PARA REQUERER APOSENTADORIA (ORIGINAIS E CÓPIAS)**

#### **Documentos pessoais:**

- ⮚ Carteira de Identidade e CPF.
- □ Cartão do PIS/PASEP e CTPS.
- $\Box$  Último Holerite.
- □ Comprovante de residência (recibo de água, luz, telefone, contrato ou declaração de locação).

#### **Dependentes:**

- □ Certidão de Casamento, de Separação/Divórcio ou Óbito.
- □ Escritura/Declaração Pública de Convivência em União Estável.
- □ Certidão de Nascimento ou Carteira de Identidade dos Dependentes.
- □ Termo de guarda, Tutela ou Curatela.
- □ Sentença de Separação Judicial, com percepção de pensão alimentícia.
- ⮚ CPF de todos dependentes

#### **Averbações:**

- □ Certidão de Tempo de Serviço/Contribuição do INSS.
- ⮚ Certidão de Tempo de Contribuição de Outro Regime Próprio (estadual, federal ou outro município).
- ⮚ Documento referente a outra aposentadoria ou cargo público, em casos de acumulação.
- □ Comprovante de recebimento de aposentadoria ou pensão do INSS ou outro RPPS, para fins de verificação de acúmulo de benefício, em conformidade com o art. 24 da Emenda Constitucional 103/2019

#### **Outros:**

- □ 1 Foto 3x4 Recente.
- $\Box$  Comprovante de abertura de conta salário no Banco Bradesco vinculada ao IPREM;

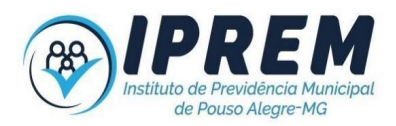

# <span id="page-13-0"></span>**CONCESSÃO DE APOSENTADORIA ESPECIAL POR EXPOSIÇÃO A AGENTES NOCIVOS À SAÚDE**

A aposentadoria especial será devida ao segurado que comprovar o exercício, de modo permanente, não ocasional, nem intermitente, durante o período de 25 (vinte e cinco) anos, de atividades sob condições especiais prejudiciais à saúde ou à integridade física.

#### **Processo de concessão de aposentadoria:**

1. Servidor protocola requerimento solicitando a análise da documentação constante neste manual a fim de verificar se os documentos exigidos para comprovação da atividade especial estão de acordo com as Instruções Normativas nº 01/2010, 04/2014 do Tribunal de Contas do Estado de Minas Gerais e n° 01/2017 do IPREM;

2. O Departamento de Benefícios formaliza o processo de aposentadoria contendo todas as informações de identificação na capa do processo com nome do servidor, número do processo, tipo de benefício, numeração de páginas. O servidor responsável pelo recebimento dos documentos numera e rubrica as páginas adicionadas;

3. É realizado o estudo prévio do benefício, para fins de verificação do implemento do tempo de contribuição exigido e encaminha o processo à Perícia Médica;

4. Avaliação da perícia médica para a emissão do Parecer/Laudo Pericial, em atendimento ao disposto no Art. 7º, inciso III da Instrução Normativa nº 01/2010; Art. 6°, inciso III, alínea "e", 1,2 e 3 da Instrução Normativa n° 04/2014 do Tribunal de Contas do Estado de Minas Gerais, bem como Art. 9°, incisos I, II, III e IV e Art. 13, ambos da Instrução Normativa n° 01/2017 do IPREM, para parecer conclusivo;

5. Envio do processo ao Departamento Jurídico do IPREM para emissão de parecer;

6. Após a conclusão da perícia médica e emissão do parecer jurídico o servidor é notificado sobre o resultado das avaliações realizadas:

a. Em caso de indeferimento é enviado ofício informando os motivos do indeferimento do benefício;

b. Em caso de deferimento o servidor é orientado a comparecer ao Instituto para orientação a concessão do benefício e se necessário realizar a complementação de documentos a serem anexados ao processo, que deverão estar em conformidade com os descritos neste manual;

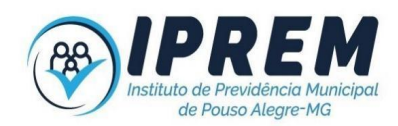

7. Servidor do Departamento de benefícios confere se os documentos apresentados estão de acordo com a listagem constante neste manual e preenche a declaração de acúmulo de cargo, o termo de ciência sobre retorno ao trabalho em atividade especial, o requerimento no sistema e formulário de autorização de descontos e informações cadastrais;

8. Verificar acúmulo de benefícios. Caso os valores recebidos sejam superiores ao salário-mínimo nacional, e os benefícios passíveis de aplicação do redutor constitucional, o requerente deverá assinar termo de opção para escolher qual benefício irá receber integral e qual sofrerá as limitações previstas no art. 24 da EC 103/2019.

9. Encaminhar, via protocolo eletrônico, ofício ao ente empregador solicitando o envio da documentação relacionada nos incisos IV, VII, VIII, IX, XII, XIII, XIV e XVII do artigo 5º da Instrução Normativa nº 03/2011 do Tribunal de Contas do Estado de Minas Gerais, referentes à vida funcional do servidor;

10. O servidor responsável pelo atendimento do requerente deverá organizar e numerar o processo, bem como preencher e rubricar o check-list;

11. Confere os documentos enviados pelo ente empregador, e caso haja alguma correção, os documentos deverão ser devolvidos para que as alterações sejam feitas;

12. Junta os documentos recebidos do ente empregador no processo;

13. Elabora Portaria de Concessão do benefício;

14. Fazer a conferência da portaria e cálculo dos proventos e para efetivar a concessão do benefício no sistema operacional do Instituto para que os dados sejam importados automaticamente para a geração e conferência das informações referentes ao pagamento do benefício, pelo servidor responsável pela folha de pagamento;

15. Emitir o cálculo dos proventos do Sistema Previdenciário, após a confirmação do benefício no sistema;

16. Enviar por e-mail, ao Departamento de Administração, as Portarias que deverão ser publicadas no Diário Oficial dos Municípios Mineiros;

17. Oficiar órgão responsável pelo pagamento do benefício a opção escolhido pelo beneficiário, encaminhando termo de opção e portaria de concessão do benefício concedido pelo IPREM;

18. Oficiar ao INSS ou outros RPPSs da utilização de CTC expedido por eles na concessão do benefício pelo Iprem;

19. Envia o processo para análise e registro do ato de concessão do TCE/MG, através do sistema FISCAP;

20. Consulta diariamente as publicações do Diário Oficial de Contas no site https://www.tce.mg.gov.br/, e juntar as homologações publicadas no processo de aposentadoria;

21. Envia os processos que tiveram averbação de tempo de RGPS ou outro RPPS para que o servidor responsável pelo COMPREV faça o lançamento do processo no sistema de Compensação Previdenciária;

22. Atualização do índice processos;

23. A cada documento anexado ao processo o servidor responsável deverá carimbar, numerar a página e atualizar o check-list

24. Arquiva o Processo.

25. Os processos poderão ser disponibilizados a qualquer tempo para análise ao Controle Interno do IPREM e ao Conselho Fiscal.

## **Conversão de Tempo Especial em Comum**

O Supremo Tribunal Federal, entendeu que é possível converter o tempo trabalhado sob condições especiais, nocivas à saúde ou à integridade física, em comum, para fins de concessão se aposentadoria, no julgamento do Recurso Extraordinário n.º 1.014.286 (Tema n.º 942 da Repercussão Geral), datado de 31/08/2020, admitiu a conversão de tempo especial em comum para o servidor público.

A tese firmada pelo STF, permite aos RPPS a converterem tempo especial em comum, de período anterior a EC 103/19, exclusivamente no exercício de atividade com exposição a agentes nocivos, devendo ser observadas, para tanto, as normas do RGPS.

Outrossim, a despeito de sua repercussão geral, destacamos que a decisão do STF não possui efeitos vinculantes em relação aos órgãos da Administração Pública e, portanto, não obriga sua observância no âmbito do RPPS.

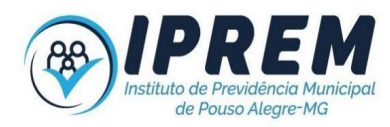

# <span id="page-16-0"></span>**DOCUMENTOS NECESSÁRIOS PARA REQUERER APOSENTADORIA ESPECIAL (AGENTES NOCIVOS) (ORIGINAIS E CÓPIAS)**

#### **Documentos pessoais:**

- □ Carteira de Identidade e CPF;
- □ Cartão do PIS/PASEP e CTPS;
- $\Box$  Ultimo Holerite:
- □ Comprovante de residência (recibo de água, luz, telefone, contrato ou declaração de locação);

#### **Dependentes:**

- □ Certidão de Casamento, de Separação/Divórcio ou Óbito;
- □ Escritura/Declaração Pública de Convivência em União Estável;
- □ Certidão de Nascimento ou Carteira de Identidade dos Dependentes;
- □ Termo de guarda, Tutela ou Curatela;
- □ Sentença de Separação Judicial, com percepção de pensão alimentícia;
- $\Box$  CPF de todos dependentes;

#### **Averbações:**

- □ Certidão de Tempo de Serviço/Contribuição do INSS;
- □ Certidão de Tempo de Contribuição de Outro Regime Próprio (estadual, federal ou outro município);
- □ Documento referente a outra aposentadoria ou cargo público, em casos de acumulação de cargo e ou benefício;
- □ Comprovante de recebimento de aposentadoria ou pensão do INSS ou outro RPPS, para fins de verificação de acúmulo de benefício, em conformidade com o art. 24 da Emenda Constitucional 103/2019;

#### **Comprovação do exercício de atividade especial:**

- $\Box$  PPP do período de 28/11/86 a 31/07/90 e do Município;
- □ LTCAT de tempos anteriores;
- $\Box$  Último LTCAT com ratificação expressa do SESMT;
- ⮚ Relatório Técnico de Avaliações Quantitativas e Qualitativas das Exposições Ocupacionais da Prefeitura Municipal;

#### **Outros:**

- □ 1 Foto 3x4 Recente;
- $\Box$  Comprovante de abertura de conta salário no Banco Bradesco vinculada ao IPREM;

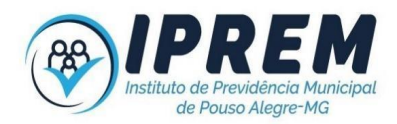

# **CONCESSÃO DE APOSENTADORIA VOLUNTÁRIA**

<span id="page-17-0"></span>O servidor poderá aposentar-se voluntariamente por idade, idade e tempo de contribuição e idade e tempo de contribuição de professor.

Instaura-se o processo para conceder aposentadoria voluntária ao servidor ativo, ocupante de cargo efetivo ou estável nos termos do art. 19 da ADCT, após verificar em simulação prévia o implemento dos requisitos necessários para requerer o benefício, e que esteja de posse de toda documentação necessária para aposentadoria prevista em lei.

#### **Processo de concessão de aposentadoria:**

1. Após a finalização do processo de simulação realizada por servidor do IPREM, e constatado o direito à aposentadoria o requerente é orientado a providenciar todos os documentos necessários para requerer o benefício conforme listagem constante neste manual, é realizado o agendamento da data e horário em que o servidor deverá apresentar a documentação e formalizar o requerimento;

2. Para casos em que o requerente tenha implementado direito a mais de uma regra de aposentadoria, o Departamento de Benefícios deverá prestar esclarecimentos sobre cada regra, a fim de que o servidor possa optar expressamente pela regra que lhe parecer mais vantajosa;

3. Conferir os documentos, elencados neste manual, que deverão ser apresentados pelo servidor no momento do preenchimento do requerimento.

a. No caso de não apresentar todos os documentos solicitados, o servidor é orientado a providenciar os documentos faltantes e é feito novo agendamento para efetivar o requerimento;

b. Caso a documentação esteja correta, o servidor do Departamento de Benefícios deverá fazer a atualização dos dados do servidor no sistema operacional do Instituto e imprimir o requerimento, a declaração de acúmulo ou não de remuneração/cargo público, termo de opção nos casos em que o servidor tiver direito a mais de uma regra de aposentadoria e formulário de autorização de descontos e informações cadastrais;

4. Formalizar o processo de aposentadoria contendo todas as informações de identificação na capa do processo com nome do servidor, número do processo, tipo de benefício e numeração de páginas, que deverá ser feita pelo servidor responsável pelo

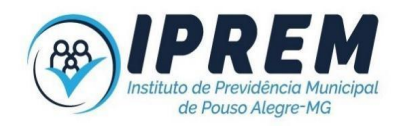

recebimento dos documentos, e cada documento juntado ao processo o servidor responsável deverá numerar e rubricar as páginas adicionadas;

5. Verificar acúmulo de benefícios. Caso os valores recebidos sejam superiores ao salário-mínimo nacional, e os benefícios passíveis de aplicação do redutor constitucional, o requerente deverá assinar termo de opção para escolher qual benefício irá receber integral e qual sofrerá as limitações previstas no art. 24 da EC 103/2019.

6. Encaminhar, via protocolo eletrônico, ofício ao ente empregador solicitando o envio da documentação relacionada nos incisos IV, VII, VIII, IX, XII, XIII, XIV e XVII do artigo 5º da Instrução Normativa nº 03/2011 do Tribunal de Contas do Estado de Minas Gerais, referentes à vida funcional do servidor:

7. Em casos de averbação de tempo deverá também ser encaminhada cópia da CTC apresentada;

8. Conferir as remunerações constantes do sistema previdenciário e incluir as faltantes, se for o caso, para fins de apuração da média aritmética simples dos 80% maiores salários de contribuição, corrigidos monetariamente desde julho de 1994, para os processos fundamentados no artigo 40 da CF/88;

9. Conferir os documentos enviados pelo ente empregador, e caso haja alguma correção, os documentos deverão ser devolvidos para que as alterações sejam feitas;

10. Juntar ao processo os documentos recebidos do ente empregador;

11. Elaborar Portaria de Concessão do benefício;

12. Fazer a conferência da portaria e cálculo dos proventos e para efetivar a concessão do benefício no sistema operacional do Instituto para que os dados sejam importados automaticamente para a geração e conferência das informações referentes ao pagamento do benefício, pelo servidor responsável pela folha de pagamento;

13. Emitir o cálculo dos proventos do Sistema Previdenciário;

14. Enviar por e-mail, ao Departamento de Administração, as Portarias que deverão ser publicadas no Diário Oficial dos Municípios Mineiros;

15. Oficiar órgão responsável pelo pagamento do benefício a opção escolhido pelo beneficiário, encaminhando termo de opção e portaria de concessão do benefício concedido pelo IPREM;

16. Oficiar ao INSS ou outros RPPSs da utilização de CTC expedido por eles na concessão do benefício pelo Iprem;

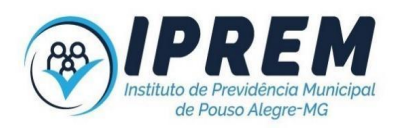

17. Enviar o processo para análise e registro do ato de concessão do TCE/MG, através do sistema FISCAP;

18. Consultar diariamente as publicações do Diário Oficial de Contas no site https://www.tce.mg.gov.br/, e juntar as homologações publicadas no processo de aposentadoria;

19. Enviar os processos que tiveram averbação de tempo de RGPS ou outro RPPS para que o servidor responsável pelo COMPREV faça o lançamento do processo no sistema de Compensação Previdenciária;

20. Atualização do índice de processos

21. A cada documento anexado ao processo o servidor responsável deverá carimbar, numerar a página e atualizar o check-list

22. Arquivar o Processo.

23. Os processos poderão ser disponibilizados a qualquer tempo para análise ao Departamento Jurídico para emissão de Parecer, Controle Interno do IPREM e ao Conselho Fiscal.

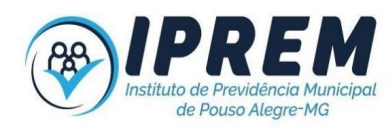

# <span id="page-20-0"></span>**DOCUMENTOS NECESSÁRIOS PARA REQUERER APOSENTADORIA (ORIGINAIS E CÓPIAS)**

#### **Documentos pessoais:**

- ⮚ Carteira de Identidade e CPF.
- ⮚ Cartão do PIS/PASEP e CTPS.
- $\Box$  Último Holerite.
- □ Comprovante de residência (recibo de água, luz, telefone, contrato ou declaração de locação).

#### **Dependentes:**

- □ Certidão de Casamento, de Separação/Divórcio ou Óbito.
- □ Escritura/Declaração Pública de Convivência em União Estável.
- □ Certidão de Nascimento ou Carteira de Identidade dos Dependentes.
- □ Termo de guarda, Tutela ou Curatela.
- □ Sentença de Separação Judicial, com percepção de pensão alimentícia.
- ⮚ CPF de todos dependentes

#### **Averbações:**

- □ Certidão de Tempo de Serviço/Contribuição do INSS.
- ⮚ Certidão de Tempo de Contribuição de Outro Regime Próprio (estadual, federal ou outro município).
- □ Certidão assinada pelo Chefe do Executivo constando os períodos exercidos em Coordenação, Direção ou Assessoramento Pedagógico, para fins de cumprimento do §3º do art. 18 da Lei 4643/07 com redação dada pela Lei 4891/10.
- □ Documento referente a outra aposentadoria ou cargo público, em casos de acumulação de cargo e ou benefício;
- □ Comprovante de recebimento de aposentadoria ou pensão do INSS ou outro RPPS, para fins de verificação de acúmulo de benefício, em conformidade com o art. 24 da Emenda Constitucional 103/2019

#### **Outros:**

- $\Box$  1 Foto 3x4 Recente.
- □ Comprovante de abertura de conta salário no Banco Bradesco vinculada ao IPREM;

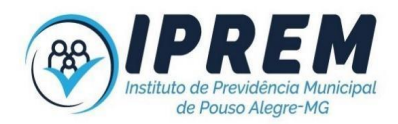

## **CONCESSÃO DE APOSENTADORIA POR INVALIDEZ**

<span id="page-21-0"></span>A aposentadoria por invalidez será devida ao segurado que, estando ou não em gozo de auxílio-doença, for considerado incapaz de readaptação para o exercício de seu cargo ou outro de atribuições e atividades compatíveis com a limitação que tenha sofrido, respeitada a habilitação exigida, e ser-lhe-á paga a partir da data do laudo médico-pericial que declarar a incapacidade e enquanto permanecer nessa condição.

#### **Processo de concessão de aposentadoria:**

Após análise do servidor por meio de perícias médicas realizadas regularmente e verificando que o servidor não possui condições de retorno ao trabalho ou de ser readaptado em outra função, os médicos peritos fazem o agendamento de junta médica para análise de possibilidade de aposentadoria:

#### **Ações da Perícia Médica:**

1. O SESMT encaminha documentação referente ao servidor e solicita o agendamento de perícia médica para fins de verificação de aposentadoria por invalidez;

2. Peritos fazem uma análise prévia da documentação enviada e realizam o agendamento da avaliação pericial;

3. Avaliação de perícia médica: A aposentadoria por invalidez é concedida após de avaliação realizada por junta médica do IPREM, que irá verificar a incapacidade do servidor para o trabalho;

4. A data da aposentadoria será sempre a data da inspeção pericial, o laudo deverá constar: CID, CRM, assinatura da junta médica ou do médico perito e se os proventos devem ser integrais ou proporcionais;

5. Iniciar processo de aposentadoria: Após a conclusão da perícia médica o servidor é encaminhado pela Perícia Médica ao Departamento de Benefícios para orientação sobre a documentação a ser apresentada em cópias acompanhadas do original, conforme relação descrita neste manual.

#### **Ações do Departamento de benefícios:**

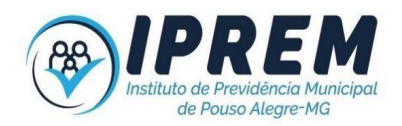

6. Conferir os documentos apresentados pelo servidor, e preencher declaração de acúmulo de cargo para comprovação da entrega dos documentos; verificar a data de entrada no serviço público, para fins de verificação da aplicabilidade ou não da EC 70/2012 para o preenchimento do requerimento.;

7. Formalizar o processo de aposentadoria contendo todas as informações de identificação na capa do processo com nome do servidor, número do processo, tipo de benefício e numeração de páginas, que deverá ser feita pelo servidor responsável pelo recebimento dos documentos, e cada documento juntado ao processo o servidor responsável deverá numerar e rubricar as páginas adicionadas;

8. Encaminhar, via protocolo eletrônico, ofício ao ente empregador, anexando cópia do laudo pericial e CTC (se houver) e solicitando a documentação relacionada nos incisos IV, VII, VIII, IX, XII, XIII, XIV e XVII do artigo 5º da Instrução Normativa nº 03/2011 do Tribunal de Contas do Estado de Minas Gerais, referente à vida funcional do servidor;

9. Conferir os documentos enviados pelo ente empregador, e caso haja alguma correção, os documentos deverão ser devolvidos para que as alterações sejam feitas;

10. Juntar documentos recebidos do ente empregador no processo;

11. Verificar a data de entrada no serviço público, para fins de verificação forma de cálculo do benefício;

a. Para ingressos até 31/12/2003, que cumpriram demais requisitos: Observar a última remuneração do servidor e o reajuste será paritário com os servidores ativos, aplicando a proporcionalidade, se for o caso;

b. Para ingressos a partir de 01/01/2004: Conferir as remunerações constantes do sistema previdenciário e incluir as faltantes, se for o caso, para fins de apuração da média aritmética simples dos 80% maiores salários de contribuição, corrigidos monetariamente desde julho de 1994, aplicando a proporcionalidade, se for o caso; e o reajuste será na mesma data e índice dos benefícios do INSS;

12. Elaborar Portaria de Concessão do benefício;

13. Emitir Cálculo dos Proventos do Sistema Previdenciário;

14. Fazer a conferência da portaria e cálculo dos proventos e para efetivar a concessão do benefício no sistema operacional do Instituto para que os dados sejam importados automaticamente para a geração e conferência das informações referentes ao pagamento do benefício, pelo servidor responsável pela folha de pagamento;

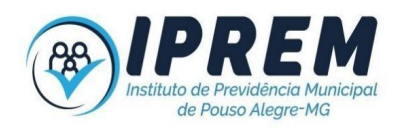

15. Enviar por e-mail, ao Departamento de Administração, as Portarias que deverão ser publicadas no Diário Oficial dos Municípios Mineiros;

16. Verificar acúmulo de benefícios. Casos os valores recebidos sejam superiores ao salário-mínimo nacional, o requerente deverá assinar termo de opção para escolher qual benefício irá receber integral e qual sofrerá as limitações previstas no art. 24 da EC 103/2019;

17. Oficiar órgão responsável pelo pagamento do benefício a opção escolhido pelo beneficiário, encaminhando termo de opção e portaria de concessão do benefício concedido pelo IPREM;

18. Oficiar ao INSS ou outros RPPSs da utilização de CTC expedido por eles na concessão do benefício pelo Iprem;

19. Enviar o processo para análise e registro do ato de concessão do TCE/MG, através do sistema FISCAP;

20. Consultar diariamente as publicações do Diário Oficial de Contas no site https://www.tce.mg.gov.br/, e juntar as homologações publicadas no processo de aposentadoria;

21. Enviar dados dos processos que tiveram averbação de tempo do RGPS ou outro RPPS para que o servidor responsável pelo COMPREV, faça o lançamento dos dados do processo no sistema;

22. Atualização do índice de processos;

23. A cada documento anexado ao processo o servidor responsável deverá carimbar, numerar a página e atualizar o check-list;

24. Arquivar Processo;

25. Os processos poderão ser disponibilizados a qualquer tempo para análise do Departamento Jurídico para emissão de Parecer, Controle Interno e Conselho Fiscal.

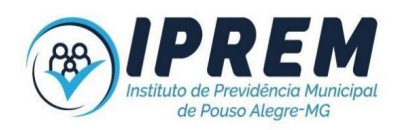

## **RELAÇÃO DE DOCUMENTOS PARA COMPOR O PROCESSO DE APOSENTADORIA POR INVALIDEZ (ORIGINAIS E CÓPIAS)**

#### **Documentos pessoais:**

- ⮚ Carteira de Identidade e CPF.
- ⮚ Cartão do PIS/PASEP e CTPS.
- $\Box$  Ultimo Holerite.
- □ Comprovante de residência (recibo de água, luz, telefone, contrato ou declaração de locação).

#### **Dependentes:**

- □ Certidão de Casamento, de Separação/Divórcio ou Óbito.
- □ Escritura/Declaração Pública de Convivência em União Estável.
- □ Certidão de Nascimento ou Carteira de Identidade dos Dependentes.
- □ Termo de guarda, Tutela ou Curatela.
- □ Sentença de Separação Judicial, com percepção de pensão alimentícia.
- ⮚ CPF de todos dependentes

#### **Averbações:**

- □ Certidão de Tempo de Serviço/Contribuição do INSS.
- □ Certidão de Tempo de Contribuição de Outro Regime Próprio (estadual, federal ou outro município).
- ⮚ Documento referente a outra aposentadoria ou cargo público, em casos de acumulação.
- □ Comprovante de recebimento de aposentadoria ou pensão do INSS ou outro RPPS, para fins de verificação de acúmulo de benefício, em conformidade com o art. 24 da Emenda Constitucional 103/2019

#### **Outros:**

- ⮚ 1 Foto 3x4 Recente.
- □ Comprovante de abertura de conta salário no Banco Bradesco vinculada ao IPREM;

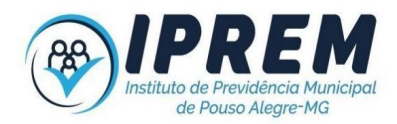

# **REAVALIAÇÃO DE APOSENTADORIA POR INVALIDEZ**

<span id="page-25-0"></span>1. O procedimento de reavaliação de aposentadoria por invalidez, esta previsto no artigo 14 §14 da lei municipal 4643/2007.

*"Art 14 § 14 Os segurados aposentados por invalidez serão reavaliados, a cada 6 (seis) meses, nos 3 (três) primeiros anos e uma vez por ano, até completar 70 (setenta) anos."*

2. Elaborar planilha listando os aposentados por Invalidez, eliminando aqueles dispensados em sua ultima reavaliação, estipulando data e horário para o atendimento.

3. Uma vez feita a relação, deverá ser feita mala direta, contendo carta de convocação informando detalhes do agendamento (data e horário), disponibilização da legislação ratificadora do procedimento e solicitação de apresentação de exames recentes.

4. Após o atendimento realizado, deverá ser incluído na planilha a conclusão da perícia e a data estipulada para nova convocação, tomando por base os parâmetros legais.

5. Abrir protocolo e juntar laudo médico pericial com a conclusão da perícia médica e enviar protocolo para arquivo, com a finalidade de ficar registrado o atendimento e para fins de consultas posteriores.

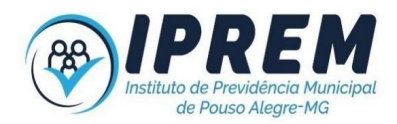

# **CONTAGEM DE TEMPO/SIMULAÇÃO DE APOSENTADORIA**

<span id="page-26-0"></span>A Contagem de tempo é realizada para avaliar o direito à aposentadoria voluntária dos servidores, da Prefeitura, Câmara e IPREM. A solicitação poderá ser feita através de e-mail ou presencialmente na sede do IPREM.

Através da simulação é realizada uma análise de toda a documentação apresentada pelo servidor, e caso seja necessário, é orientado sobre correções e/ou juntada de outros documentos, para que ao requerer a aposentadoria toda a documentação esteja correta.

#### **Processo de contagem de tempo:**

O pedido de contagem de contagem de tempo poderá ser realizado pelo próprio interessado ou por meio de procurador, mediante apresentação de instrumento de mandato(procuração), com poderes outorgados para esse fim.

1. A lista de documentos necessários para a contagem de tempo poderá ser disponibilizada através do site, solicitada por e-mail, aplicativos de mensagens ou mesmo presencialmente no IPREM.

2. Caso o servidor possua tempos anteriores ao período de março/1991, ou trabalhou como contratado pelo Município de Pouso Alegre, é orientado a procurar o órgão para onde foi à contribuição para solicitar a Certidão de Tempo de Contribuição (CTC)<sup>1</sup>, para averbação no IPREM;

a. INSS – procurar RH da Prefeitura e solicitar Declaração Funcional para fins de averbação de tempo no INSS, e proceder ao agendamento no INSS solicitando a CTC;

b. Outro RPPS: Procurar a Secretaria do Órgão, e solicitar a CTC;

3. Após a apresentação dos documentos presencialmente ou enviado por e-mail, deve ser aberto protocolo para fins de tramitação do processo para o servidor responsável para análise dos documentos e elaboração da simulação;

4. Deverá ser realizada consulta a situação cadastral no site da Receita Federal, caso haja qualquer pendência ou divergência o servidor deverá ser notificado para proceder a regularização;

5. No ato da realização da simulação de aposentadoria, fazer a conferência da CTC apresentada pelo servidor:

<sup>&</sup>lt;sup>1</sup> A Certidão de Tempo de Contribuição deverá estar nos moldes exigidos pela Portaria MTP Nº 1467/2022.

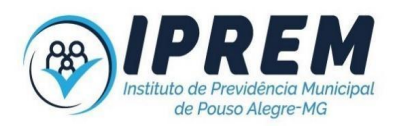

a. conferir a autenticidade da CTC apresentada no site do INSS ou do RPPS responsável pela emissão; caso se trate de CTC antiga, conferir assinatura, carimbo, data e se está em conformidade com Portaria MPS/154; ou as novas de acordo com a Portaria 1467/2022;

b. Conferir se todas as remunerações após a competência de 07/1994 foram informadas;

c. Conferir se períodos de contribuição e aproveitados estão corretos;

d. Conferir se a CTC está com aproveitamento para este RPPS ou município;

e. Verificar se as CTCs de outros RPPSs tiveram contribuições vertidas ao RGPS para fins de exigir a respectiva CTC do INSS;

6. Caso o servidor possua algum período, de município anterior a 1998, em que não tenha havido contribuição para nenhum outro órgão, ele deverá solicitar Certidão de Tempo de Serviço que deverá ser assinada pelo Prefeito;

7. Devem ser observados com atenção no momento de realização da contagem de tempo, os requisitos de tempo no cargo e carreira, bem como tempo de serviço público, pois estes devem ser em dias realmente trabalhados;

8. Após a emissão da simulação, esta deve enviada via protocolo para a conferência de outro servidor e devem seguir os passos:

a) Servidor já possua direito à aposentadoria: é feito agendamento, de atendimento presencial, para que sejam repassadas todas as informações sobre regras e procedimentos necessários para o agendamento da aposentadoria, e o servidor atendido deverá assinar a simulação acusando ciência da orientação;

b) Servidor que não possui direito à aposentadoria: a resposta é encaminhada via e-mail, ofício ou WhatsApp, com cópia da simulação, em caso de dúvidas o servidor pode solicitar atendimento presencial para esclarecimento de dúvidas;

9. Ao término de cada atendimento, a pessoa responsável pelo atendimento deverá assinar e colocar a data do referido atendimento na simulação, bem como observações que julgar pertinentes;

10. Arquivar o processo de contagem de tempo.

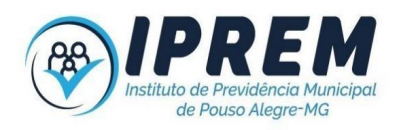

# **DOCUMENTOS PARA REQUERER CONTAGEM DE TEMPO**

#### ⮚ RG/CPF

- □ Quadros de tempo no cargo e serviço público, atualizados, emitidos pelo RH da Prefeitura – emitidos em até 30 dias
- $\Box$  Para professores deve ser enviado o quadro de efetivo exercício no magistério
- $\Box$  Último holerite
- ⮚ CTC de outros órgãos (em caso de averbação de tempo) obrigatória a apresentação para servidores que possuem períodos de contribuição ao INSS que foram averbados para fins de adicionais
- □ Caso possuir mais de um vínculo com o serviço público, apresentar holerite dos dois cargos públicos
- □ Procuração e identidade funcional (caso o pedido de contagem não seja feito pelo próprio servidor)

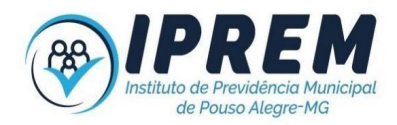

# **REVISÃO DE APOSENTADORIA E PENSÃO POR MORTE**

<span id="page-29-0"></span>Dispõe sobre os procedimentos a serem observados na análise e atendimento dos pedidos de revisão de processos de aposentadoria e pensão por morte.

#### **Processo de revisão de benefícios**

O pedido de revisão do benefício poderá ser realizado pelo próprio interessado ou por meio de procurador, mediante apresentação de instrumento de mandato(procuração), com poderes outorgados para esse fim.

Após o requerente ou seu procurador apresentar o requerimento solicitando a revisão do benefício, verificar o Processo (o processo deverá ser desarquivado para análise do pedido).

#### **Para revisão de aposentadorias:**

- 1. Verificar se houve averbação de tempos de outros regimes de previdência;
- 2. Verificar tempo total de contribuição certificado pelo ente empregador;
- 3. Em casos de aposentadoria proporcional, verificar a proporção utilizada:
	- I. Mulher: tempo contribuído em dias/10950(tempo necessário)
	- II. Homem: tempo contribuído em dias/12775(tempo necessário)
- 4. Conferir e revisar cálculo dos proventos realizado na data da concessão;
	- I. Segurado com Paridade: Conferir demonstrativo enviado pelo ente;
	- II. Demais casos: verificar a média;
	- III. Conferir valor inicial do benefício;

IV. Confrontar o valor inicial do benefício lançado no sistema com o cálculo dos proventos;

V. Verificar a aplicação dos reajustes desde a concessão do benefício, de acordo com a regra da aposentadoria;

5. Para os benefícios com paridade, observar os reajustes concedidos aos servidores em atividade, verificando as Leis de reajustes aplicadas desde o início do recebimento do benefício;

6. Para os demais casos, observar o índice do regime geral de Previdência, verificando as Portarias de reajustes aplicadas desde o início do recebimento do benefício.

#### **Para revisão de pensão por morte:**

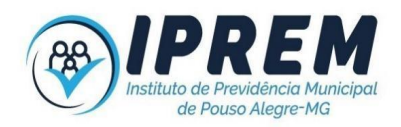

7. Revisar o cálculo da pensão, confrontando o valor inicial do benefício com o valor recebido pelo ex-segurado no mês anterior ao óbito;

8. Verificar proporcionalidade de rateios, e fundamentação legal do benefício;

9. Confrontar os dados do benefício lançados no sistema de folha de pagamento, com o cálculo da pensão;

10. Verificar os reajustes aplicados, de acordo com a regra de concessão do benefício, verificando-se as Leis reajustes publicados desde o início do recebimento do benefício;

#### **Conclusão da revisão:**

11. Caso haja valores a serem revistos ou ressarcidos ao requerente;

- I. Enviar documentação ao Jurídico do IPREM para emissão de parecer;
- II. Pedir manifestação do Diretor Presidente;
- III. Se for o caso, proceder à revisão e enviar para folha de pagamento;
- IV. Enviar ofício resposta ao servidor cientificando-o sobre a decisão;
- 12. Caso não haja revisão a ser feita deve-se enviar ofício ao requerente notificando sobre a conferência realizada e a não verificação de correção a ser feita;

13. Arquivar no processo a resposta enviada ao requerente.

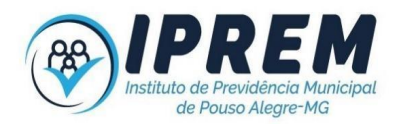

# **ENCERRAMENTO DE BENEFÍCIO – FALECIMENTO**

<span id="page-31-0"></span>Dispõe sobre os procedimentos a serem observados no encerramento do benefício de aposentadoria ou pensão por morte.

Ao identificar o falecimento do beneficiário deve-se abrir um protocolo de informação de óbito e seguir os passos:

1. Elaborar memória de cálculo para levantamento de ocorrência de valores devidos ao falecido ou valores pagos indevidamente após a data do óbito;

a) Em caso de valores devido ao falecido, a folha de pagamento deve encerrar o benefício do segurado em folha de desligamento e os valores ficam retidos aguardando a liberação através de apresentação de alvará judicial por parte dos familiares;

b) Em caso de valores creditados indevidamente na conta do servidor falecido após o óbito, deve-se oficiar o banco para fins de reter o respectivo valor e devolver ao Iprem, e, em caso desta impossibilidade, fazer ofício de notificação extrajudicial aos familiares, se for possível, ou ainda, esgotadas as demais possibilidades, comunicar o Diretor Presidente e o Departamento Jurídico para demais medidas cabíveis;

2. Elaborar e-mail comunicando aos responsáveis pelo Cartão Alimentação e Comprev do falecimento do beneficiário para as respectivas providências.

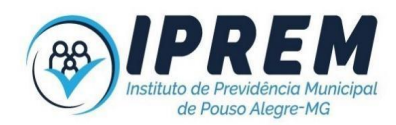

# **EMISSÃO DE CERTIDÃO DE TEMPO DE CONTRIBUIÇÃO – CTC**

<span id="page-32-0"></span>O requerimento de CTC pode ser realizado pelo próprio interessado ou por meio de procurador, mediante apresentação de instrumento de procuração, com poderes outorgados para esse fim.

Deve ser preenchido o requerimento em formulário próprio disponibilizado pelo Iprem, indicando expressamente o local da averbação da certidão pleiteada e anexando todos os documentos constantes da listagem abaixo.

Após recebido todos os documentos, encaminha-se cópia da Declaração Funcional, fornecida pelo Ente, ao Departamento de Finanças para levantamento das contribuições previdenciárias e elabora-se a CTC em duas vias, sendo uma via para arquivo no Instituto e outra para ser entregue ao requerente.

A CTC somente pode ser requerida após a comprovação de exoneração do cargo, mediante apresentação da Portaria de Exoneração. O IPREM emite Certidão de Tempo de Contribuição - CTC, somente a partir de 1º de janeiro de 1993, quando foi criado o Instituto de Previdência Municipal, o antigo IPASE. Anterior a esse período, a CTC deve ser requerida no ente empregador (Prefeitura, Câmara Municipal e Promenor).

Para os servidores do extinto Promenor, o IPREM fornece CTC a partir de março de 1998, data em que o Órgão passou para o Regime Estatutário. No caso de servidores contratados e comissionados, verifica-se a Declaração emitida pelo ente Empregador. A partir de 15/12/1998 a contribuição passou a ser feita para o INSS.

Caso o requerente não possa fazer pessoalmente o pedido de CTC e/ou retirá-la, o pedido e envio da CTC poderá ser feito via e-mail do próprio servidor, ou em caso de pedido ou retirada via procurador, mediante a apresentação de procuração específica para esse fim.

A CTC deverá ser assinada pelo Diretor Presidente, Diretor de Finanças, Diretor de Benefícios e pelo servidor que a lavrou.

Após a emissão e assinatura da CTC, o Departamento de Benefícios entra em contato com o requerente para retirar a Certidão, mediante recibo, ou envio via e-mail.

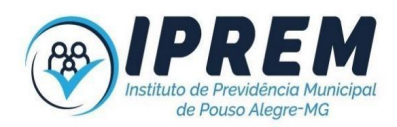

# **EMISSÃO DE CERTIDÃO DE TEMPO DE CONTRIBUIÇÃO – CTC considerando tempo especial por exposição à agentes insalubres**

Para os casos de requerimento de CTC constando tempo especial por exposição a agentes ou atividades insalubres:

Encaminhar o requerimento para o departamento jurídico manifestar sobre a possibilidade de emissão da referida CTC em modelo especial;

Encaminhar à perícia médica para emitir laudo sobre o enquadramento das atividades quanto ao reconhecimento do tempo especial, mediante a análise dos documentos pertinentes emitidos pelo ex-empregador: PPP, LTCAT e Relatório Técnico de Avaliações Quantitativas e Qualitativas das Exposições Ocupacionais da Prefeitura Municipal;

Após as manifestações do departamento jurídico e de perícias médicas, encaminhar o processo para manifestação do Diretor Presidente do Instituto quanto a emissão da CTC considerando tempo especial;

Após as análises e manifestações do departamento jurídico, perícia médica e presidente, seguir os demais procedimentos comuns à emissão da CTC.

# **EM CASO DE PERDA OU EXTRAVIO DE CERTIDÃO DE TEMPO DE CONTRIBUIÇÃO – CTC**

Em caso de solicitação de nova CTC em razão de perda ou extravio do documento, o solicitante deverá:

1. Apresentar requerimento solicitando cancelamento da primeira certidão, no qual informará a razão do pedido;

2. Apresentar boletim de ocorrência de perda do documento constando o número de CTC;

3. Declaração emitida pelo ente ou órgão previdenciário a que se destinava a CTC, informando sobre a utilização ou não dos períodos lavrados no documento.

# **EM CASO DE REVISÃO DE CERTIDÃO DE TEMPO DE CONTRIBUIÇÃO – CTC**

Em caso de solicitação de revisão de CTC, o solicitante deverá:

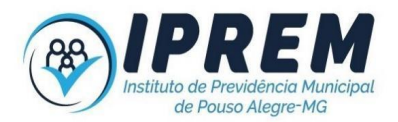

- 1. Apresentar requerimento de revisão da CTC informando a razão do pedido;
- 2. Anexar, para fins de devolução ao Iprem, o original da primeira CTC emitida;

3. Declaração emitida pelo ente ou órgão previdenciário a que se destinava a CTC, informando sobre a utilização ou não dos períodos lavrados no documento.

Em caso de revisão de CTC, será gerado novo documento com nova numeração, sendo que na nova CTC deverá constar a observação de que o novo documento substitui o anterior e mencionar o número da CTC cancelada.

Para a emissão de CTC deverá ser observada a Portaria MTP nº 1467/2022 e alterações posteriores.

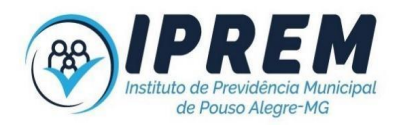

# **DOCUMENTOS PARA REQUERER CERTIDÃO DE TEMPO DE CONTRIBUIÇÃO**

- ⮚ Declaração para CTC emitida pelo setor de pessoal do Ente Empregador (PMPA, Câmara, IPREM)
- ⮚ Quadro de frequência do período trabalhado a ser certificado
- □ Atestados médicos ou outros afastamentos
- $\Box$  Ficha financeira do período
- ⮚ Termo de rescisão
- $\Box$  Fotocópia da ficha funcional
- □ Portarias de nomeação, LSV e exoneração
- □ Procuração, na hipótese de não ser o ex-servidor quem está requerendo
- $\Box$  RG (com a informação da data de emissão)
- ⮚ CPF
- ⮚ PIS / PASEP
- ⮚ Título Eleitoral
- ⮚ Comprovante de residência atualizado
- $\Box$  Contracheques (se tiver)
- □ Comprovante de recolhimento da previdência, na hipótese de LSV
- $\Box$  PPP (em caso de CTC com tempo especial)
- $\Box$  LTCAT (em caso de CTC com tempo especial)
- ⮚ Relatório Técnico de Avaliações Quantitativas e Qualitativas das Exposições Ocupacionais da Prefeitura Municipal (em caso de CTC com tempo especial)

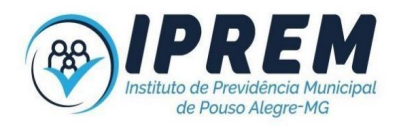

# <span id="page-36-0"></span>**FOLHA DE PAGAMENTO DE BENEFÍCIOS**

#### **OBJETIVOS:**

Orientar os procedimentos técnicos da Folha de Pagamento do inativos e pensionistas do IPREM.

- □ Gerenciar, monitorar e elaborar mensalmente a folha de pagamento dos aposentados e pensionistas;
- ⮚ Gerir e manter atualizado os cadastros dos beneficiários no sistema informatizado adotado pelo instituto;
- □ Adotar ações necessárias à manutenção, desenvolvimento, adequação, padronização e parametrização dos eventos relacionados à folha de pagamento no sistema informatizado adotado pelo Instituto, buscando atender as legislações vigentes.

#### **CONCEITOS:**

- □ Proventos: Valores pecuniários recebidos pelo servidor aposentado;
- ⮚ Descontos Previstos em Lei: Imposto de Renda, IPREM, Pensão Alimentícia, determinações Judiciais.
- ⮚ Descontos Facultativos: Mediante autorização expressa do servidor, são elas: empréstimos consignados, filiações sindicais, seguro de vida,
- □ Rubrica: é a denominação utilizada para o código de pagamento que identifica o propósito básico de um valor calculado;
- □ Data de Corte de Folha: é a data até a qual devem ser efetuados os lançamentos na folha.

#### **TIPOS DE FOLHA DE PAGAMENTO:**

- $\Box$  Folha mensal: Folha calculada e paga mensalmente.
- $\Box$  Folha complementar: Utilizada exclusivamente para calcular diferenças de salário
- $\Box$  Folha de 13<sup>°</sup> salário: Calcula-se e paga primeira parcela na metade do ano e a segunda parcela do 13º salário deve ser paga até o dia 20 de dezembro.

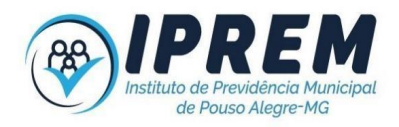

# **ROTINAS PARA ELABORAÇÃO DA FOLHA DE PAGAMENTO**

#### **PRIMEIRA ETAPA – Exportar o arquivo de consignado**

Exporta-se o arquivo consignado disponível no sistema Zetra para o sistema utilizado pelo do IPREM. A data estabelecida para a disponibilização do arquivo pelo sistema Zetra é todo dia 15 de do mês. Para efetuar o download é necessário seguir os seguintes passos:

1- Acessar o portal do e-Consig pelo endereço:

<https://portal.econsig.com.br/iprempousoalegre>

- 2- Realizar a leitura das mensagens ou clicar em ler depois para prosseguir.
- 3- Clicar em "Operacional", à esquerda da tela, e em seguida em "Download arquivos integração" e realizar o download do arquivo.
- 4- Dentro do sistema Zetra, tem o menu Movimento Financeiro, por ele pode baixar os arquivos/relatórios por banco para conferir os registros importados em folha.
- 5- Após a realização do download é realizada a carga no sistema informatizado utilizado pelo IPREM.
- 6- Exclui-se os falecidos e procede à conferência dos consignados.

#### **SEGUNDA ETAPA - Efetuar os lançamentos mensais**

Efetua-se os lançamentos mensais como:

- □ Ofícios Sindicatos (inclusão / exclusão)
- ⮚ Convênio médico (inclusão / exclusão)
- □ Seguro de vida (inclusão / exclusão)

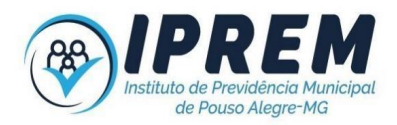

 $\Box$  -Pensão alimentícia

#### **TERCEIRA ETAPA - Conferência e Consulta ao Sirc**

Confere-se os lançamentos realizados no sistema operacional utilizado pelo Instituto com os ofícios, e-mails, relações bancárias, deduções legais (IPREM e IRRF) e outros documentos que serviram de base para a elaboração da folha de pagamentos. Realiza-se a consulta ao Sistema SIRC - Sistema Nacional de Informações de Registro Civil, contratado junto à DATAPREV, para fins de verificação de ocorrência de óbito quanto aos CPFs constantes na folha de pagamento do Instituto.

#### **QUARTA ETAPA – Conferência da folha com borderôs bancários**

Confere-se a folha dos inativos e pensionistas com o borderô bancário e borderô de pensão alimentícia, gerado no sistema operacional do IPREM.

#### **QUINTA ETAPA - Fechar folha**

Caso esteja tudo correto, deve-se proceder a efetivação da folha de pagamentos.

#### **SEXTA ETAPA – Gerar arquivo bancário**

Gerar-se o arquivo bancário por meio do menu dentro do sistema operacional.

#### **SÉTIMA ETAPA – Encaminha relatórios**

Encaminha-se relatórios da folha para a Contabilidade realizar o empenho, sendo eles:

- ⮚ Resumo para empenho
- $\Box$  Rubricas pagas e descontadas

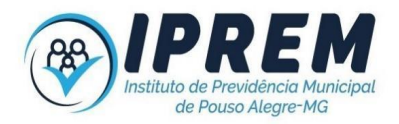

- $\Box$  Folha de pagamento dos inativos
- ⮚ Borderô Bancário
- ⮚ Borderô de Pensão alimentícia

#### **OITAVA ETAPA – Encaminha arquivo bancário**

Encaminha-se o arquivo bancário para o Departamento de Finanças providenciar o pagamento. Caso haja retorno de algum pagamento, um novo arquivo é gerado e enviado novamente.

#### **NONA ETAPA – Geração dos arquivos de consignados**

Após a finalização da folha é necessário enviar o arquivo de margem e cadastro para o sistema do e-Consig. Os arquivos são gerados dentro do sistema operacional utilizado pelo Instituto e exportado para o sistema de consignados.

#### **DÉCIMA ETAPA – Carga dos arquivos no sistema do e-Consig**

Para realizar a carga no e-Consig é preciso entrar no menu operacional e Upload de arquivos e selecionar o arquivo a ser enviado:

1- Margens e servidores

Exemplo de como o arquivo deve ser salvo: **margem\_inativos\_ 072021.txt**

2- Retorno e integração

Exemplo de como o arquivo deve ser salvo: **retorno\_inativos\_ 072021.txt**

#### **DÉCIMA PRIMEIRA ETAPA – Geração do arquivo SICOM**

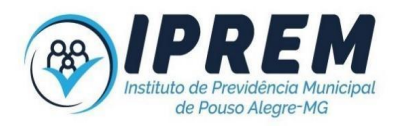

Gera-se o arquivo SICOM no sistema operacional e após conferido, encaminha-se para o Departamento de Administração realizar o envio ao Tribunal de Contas do Estado de Minas Gerais.

#### **DÉCIMA SEGUNDA ETAPA – e-Social**

Realiza-se a transmissão dos eventos da folha de pagamento ao e-Social até o dia 15 do mês seguinte à finalização da folha.

#### **Folha finalizada.**

#### <span id="page-40-0"></span>**ARQUIVO E ORGANIZAÇÃO DE DOCUMENTOS E PROCESSOS**

Todos os documentos relacionados a requerimentos, solicitações feitas pelos servidores, bem como ofícios e declarações emitidas devem ser devem ser arquivados no respectivo processo, seja de contagem de tempo, aposentadoria, pensão por morte ou CTC.

Os processos de aposentadorias e pensões devem ser arquivados em ordem e ao serem retirados para qualquer fim devem ser guardados imediatamente após o término da atividade para o qual foi desarquivado, não devem portanto ficar fora do arquivo aguardando em posse de outro departamento ou servidor.

Para os pedidos de contagem de tempo/simulação de aposentadoria, após a ciência do servidor sobre o resultado, o servidor responsável pelo atendimento deverá fazer pasta suspensa e juntar todos os documentos que devem ser arquivados imediatamente em ordem alfabética.

Qualquer mudança de local do arquivo físico os documentos e caixas devem ser realocados no novo espaço sempre respeitando a ordem e sequência que estavam anteriormente.

Todos os documentos gerados ou recebidos devem ser arquivados em pasta física e no protocolo virtual correspondente.

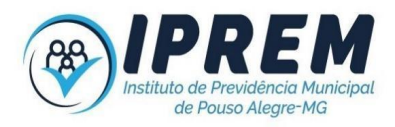

# **PROJETO DE PRÉ-APOSENTADORIA**

## **OBJETIVO:**

Orientar sobre os procedimentos técnicos e ações a serem realizadas quanto ao projeto de educação previdenciária (pré-aposentadoria).

## **PÚBLICO-ALVO**

Servidores municipais ativos.

#### **ETAPAS:**

- Elaboração teórica do projeto de pré-aposentadoria;
- Elaboração de atividades práticas (encontros e palestras) para a concretização dos projetos;
- Elaboração, manutenção e atualização anual do cronograma de ações;
- Desenvolvimento/ realização das ações.

#### **CONCEITOS:**

- APOSENTADORIA: afastamento (de um trabalhador) do serviço ativo, após completar os anos estipulados em lei para exercício de atividade ou, antes deste prazo, por invalidez; remuneração recebida mensalmente pelo trabalhador aposentado;
- PRÉ-APOSENTADORIA: período que antecede a aposentadoria;
- EDUCAÇÃO PREVIDENCIÁRIA: promoção de conhecimento previdenciário, por meio de ações educacionais, com o propósito de informar e conscientizar os servidores

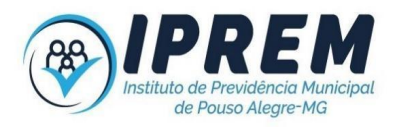

ativos e inativos sobre seus direitos e deveres, estimulando a proteção social e a cultura previdenciária.

# **AÇÕES A SEREM EXECUTADAS:**

- Acolhimento dos servidores ativos;
- Esclarecimento de dúvidas;
- Orientação e informação sobre pré-aposentadoria;
- Promover encontros/ palestras educativas;
- Utilização de mídia, com o suporte do responsável pela comunicação do Instituto, para divulgação das ações;
- Elaboração, manutenção e atualização de cartilhas;
- Divulgação e apresentação do Projeto de Preparação para Aposentadoria "Trilhas" junto às secretarias municipais;
- Sensibilização das chefias imediatas para liberação dos servidores interessados em participar das palestras/ encontros, quando essas forem em horário de trabalho.

# **ROTINAS PARA EXECUÇÃO DAS AÇÕES:**

- Acolhimento dos servidores ativos e/ou inativos: receber os servidores que precisam de esclarecimentos;
- Esclarecimento de dúvidas: esclarecer as dúvidas trazidas pelos servidores;
- Orientação e informação: transmitir aos servidores as devidas instruções/ informações concernentes às suas dúvidas;

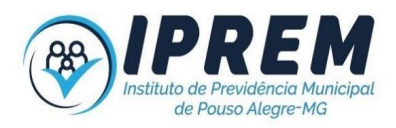

- Promover encontros/ palestras educativas;
- Utilização de mídia, com o suporte do responsável pela comunicação do Instituto, para divulgação das ações;
- Elaboração, manutenção e atualização de cartilhas.

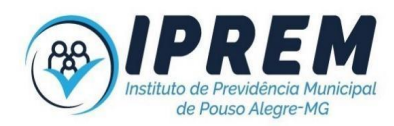

## <span id="page-44-0"></span>**PROJETO DE PÓS-APOSENTADORIA**

#### **OBJETIVO**

Acompanhar os servidores aposentados do IPREM, para tentar instruir, reduzir a ansiedade e os medos, tirar dúvidas e trocar informações sobre assuntos inerentes ao processo de pós-aposentadoria. Também, repensar, a partir de reflexões sobre diversos temas, a reconstrução da identidade do sujeito, como também a construção de um projeto de vida para o futuro a partir de oficinas e atividades relacionadas.

#### **PÚBLICO-ALVO:**

Beneficiários do IPREM:

- Aposentados por Idade.
- Aposentados por Idade e Tempo de Contribuição.
- Aposentados por Aposentadoria Compulsória.
- Aposentados por Aposentadoria Especial de Professor.

- Aposentados por Aposentadoria Especial dos Servidores que trabalham expostos a agentes nocivos à saúde, no exercício das atribuições do cargo.

#### **ETAPAS:**

- Elaboração teórica do projeto de pós-aposentadoria;
- Elaboração de atividades psicossociais práticas para a concretização do projeto;
- Elaboração, manutenção e atualização anual do cronograma de ações;

• Desenvolvimento/ realização de ações psicossociais dedicadas aos beneficiários do IPREM, interessados em participar das atividades propostas;

• Utilização de mídia, com o suporte do responsável pela comunicação do Instituto, para divulgação das ações;

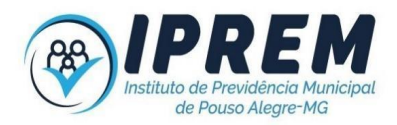

• Elaboração, manutenção e atualização de cartilhas.

#### **CONCEITOS:**

• APOSENTADORIA: afastamento (de um trabalhador) do serviço ativo, após completar os anos estipulados em lei para exercício de atividade ou, antes deste prazo, por invalidez; remuneração recebida mensalmente pelo trabalhador aposentado.

• PÓS-APOSENTADORIA: período posterior à aposentadoria.

# **AÇÕES A SEREM EXECUTADAS:**

- Acolhimento dos servidores inativos;
- Esclarecimento de dúvidas;
- Orientação e informação;
- Promover encontros/ palestras educativas;

• Utilização de mídia, com o suporte do responsável pela comunicação do Instituto, para divulgação das ações;

• Elaboração, manutenção e atualização de cartilhas.

# **ROTINAS PARA EXECUÇÃO DAS AÇÕES:**

- Acolher os servidores inativos;
- Esclarecer dúvidas trazidas pelos servidores inativos;

• Orientar e informar aos servidores inativos as devidas instruções concernentes às suas dúvidas e questionamentos

• Promover encontros e campanhas ao longo do ano;

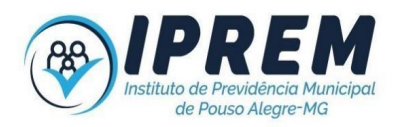

• Utilização de mídia, com o suporte do responsável pela comunicação do Instituto, para divulgação das ações;

• Elaboração, manutenção e atualização de cartilhas.

#### **TEMAS A SEREM TRABALHADOS:**

O mundo do trabalho e a previdência; projeto de vida; trajetória profissional; mudanças e escolhas; a família e o aposentado; relacionamento social; saúde e prevenção na aposentadoria; esporte e lazer; a busca de si mesmo; organização de pequenos negócios, dentre outros aspectos podem ser trabalhados, respeitando o interesse e evolução do grupo.

#### **ATIVIDADES PROPOSTAS:**

Rodas de conversa para trocas de experiência, atividades psicossociais que promovam interação, propiciando o reconhecimento e enfrentamento das emoções causadas pelo período de pós-aposentadoria; aplicação de dinâmicas de grupo; palestras; e atividades dedicadas às principais datas comemorativas para os aposentados.

#### **Dentre as atividades propostas, estão:**

- Rodas de conversa
- Cursos (artesanato, idiomas, informática, xadrez, línguas, instrumentos musicais diversos)
- Palestras
- Workshops
- Ações de saúde
- Oficinas

# **INSCRIÇÃO E DIVULGAÇÃO:**

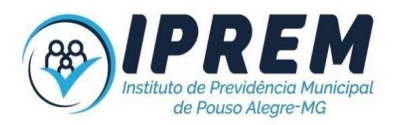

A divulgação das ações e suas devidas inscrições de participantes será divulgada no site do Instituto e por meio de mensagens via *WhatsApp*.

Os interessados em participar das ações deverão se inscrever, previamente, perante lista de confirmação.

#### **PROJETO DE ACOMPANHAMENTO NO LUTO:**

Criado com a intenção de oferecer suporte psicológico e assistência aos pensionistas do Iprem e, quando necessário, acompanhamento do primeiro atendimento pós óbito do servidor ao dependente.

#### ETAPAS:

O departamento de benefícios fornece ao setor social do Iprem listagem constando o nome do servidor falecido, nome, data de nascimento e contato dos pensionistas, com a finalidade de contato por parte da psicóloga, oferecendo atendimento psicológico neste primeiro momento de perda do familiar.

a) Caso seja aceito o atendimento por parte do pensionista: a psicóloga agenda dia e hora para atendimento na sede do Iprem, ou em caso de acamados, visita domiciliar; presta o atendimento psicológico e registra em planilha própria as sessões realizadas.

b) Caso seja recusado o atendimento por parte do pensionista: a psicóloga registra em planilha própria a data e hora do contato e a recusa do dependente.

Em qualquer momento do atendimento em que ficar verificado situações de necessidade e vulnerabilidade em que estejam expostos os dependentes, a Assistente Social deverá ser comunicada com a finalidade de visita domiciliar para verificação de situação onde possa interceder ou não.

#### **COMPREV**

Setor possui manual próprio.

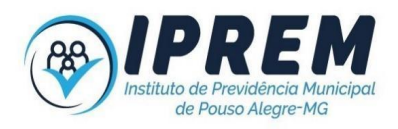

#### <span id="page-48-0"></span>**SIGLAS UTILIZADAS:**

CID: Classificação Estatística Internacional de Doenças e Problemas Relacionados com a Saúde

CF: Constituição Federal CPF: Cadastro de Pessoas Físicas CRM: Conselho Regional de Medicina CMPA: Câmara Municipal de Pouso Alegre COMPREV: Compensação Previdenciária CTC: Certidão de Tempo de Contribuição FISCAP: Fiscalização de Atos de Pessoal INSS: Instituto Nacional do Seguro Social IPREM: Instituto de Previdência Municipal de Pouso Alegre LSV: Licença sem vencimentos LTCAT: Laudo Técnico das Condições Ambientais de Trabalho PASEP: Programa de Formação do Patrimônio do Servidor Público PMPA: Prefeitura Municipal de Pouso Alegre PIS: Programa de Integração Social RGPS: Regime Geral de Previdência Social RPPS: Regime Próprio de Previdência Social SESMT: Serviço Especializado em Engenharia de Segurança e em Medicina do Trabalho SIRC: Sistema Nacional de Informações de Registro Civil TCE/MG: Tribunal de Contas do Estado de Minas Gerais